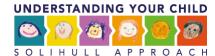

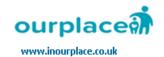

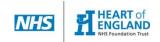

# How to use the "Forum"

1. Then click on the forum "Practitioner Forum" to create a topic.

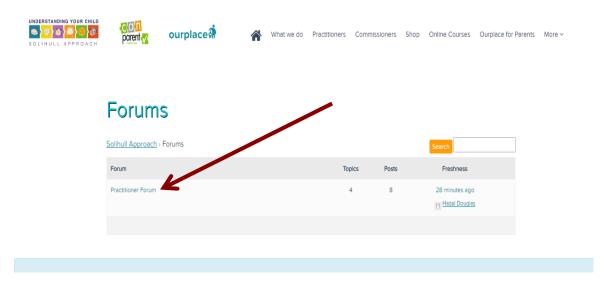

2. When you click on "Practitioner Forum" you will be redirected to this page.

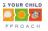

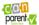

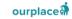

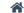

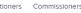

What we do Practitioners Commissioners Shop Online Courses Ourplace for Parents Mon-

## Practitioner Forum

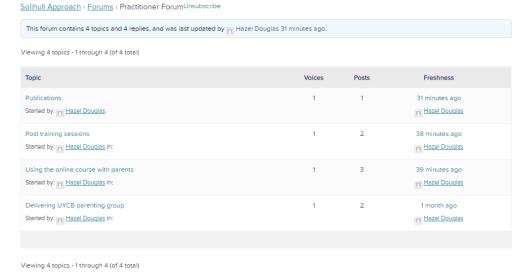

Create New Topic in "Practitioner Forum"

Topic Title (Maximum Length: 80):

Your account has the ability to post unrestricted HTML content.

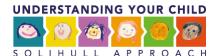

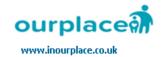

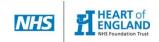

#### 3. Scroll down to create a topic.

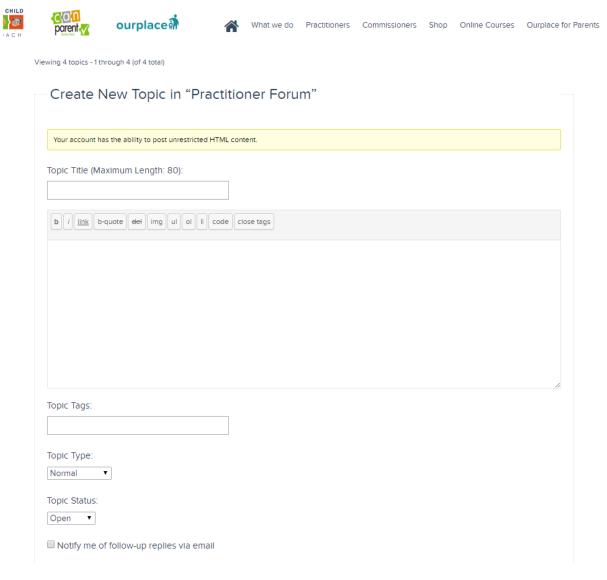

4. Then click "Submit".

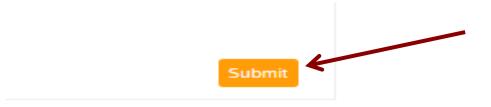

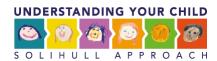

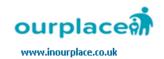

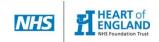

#### 5. To reply to a topic click on the topic title.

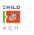

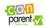

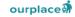

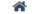

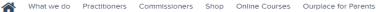

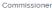

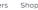

# Practitioner Forum

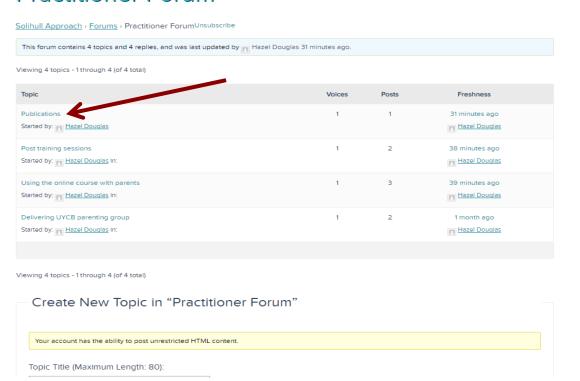

6. When you click on the topic title you will be redirected to this page.

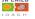

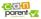

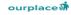

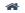

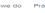

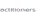

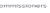

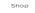

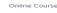

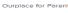

#### **Publications**

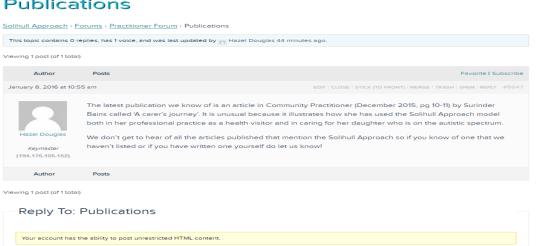

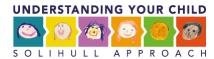

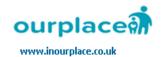

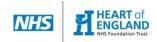

## 7. Scroll down to reply to a topic

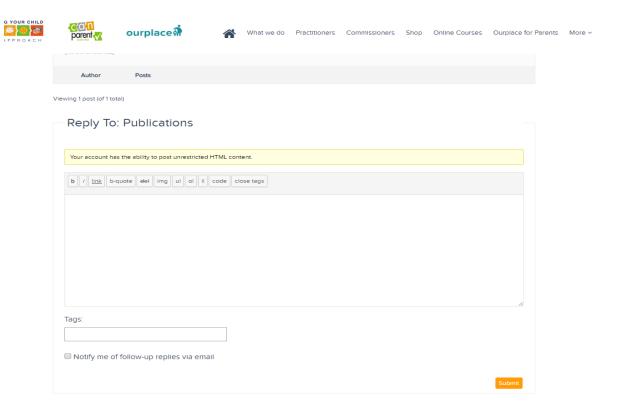

#### 12. Then click "Submit".

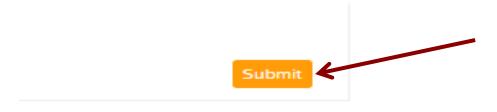